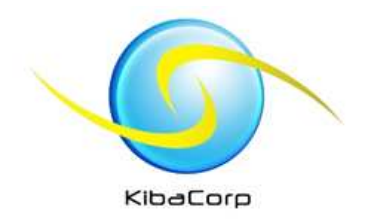

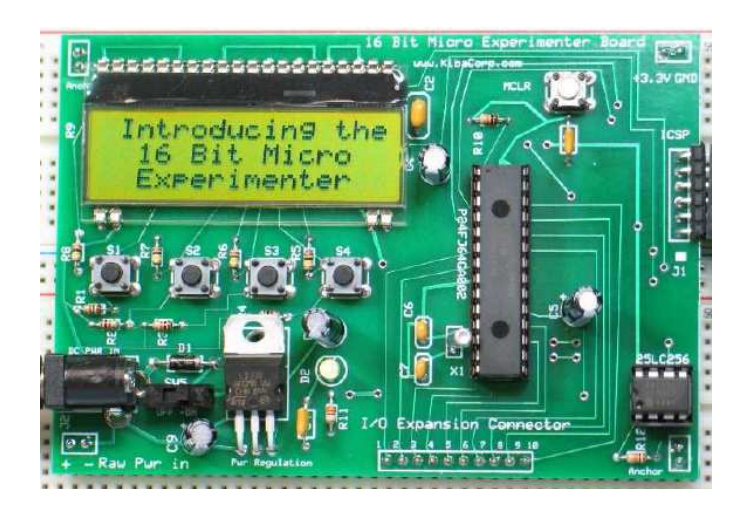

### First Experiments Part 3**1. "CCP " and PPS2. "CCP and ADC"**

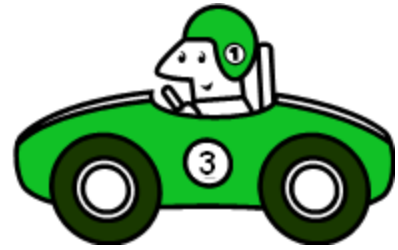

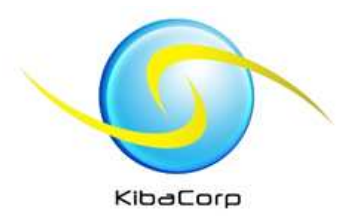

### **Contents**

- Directions and descriptions for beginner 16 bit •Experimenter starting experiments
	- Each experiment builds on another
	- Theme has been LED light control
- Recommend review of "Quick Start Guide" ( available onwww.kibacorp.com) to better understand tools **installation**
- Good references
	- Microchip datasheet for PIC24F64GA002 http://www.microchip.com/wwwproducts/Devices.aspx?dDocName=en026374#1
	- I)I Iselo Kook "Programming 1 Di Jasio Book "Programming 16 bit Microcontroller in C"http://www.flyingthepic24.com/

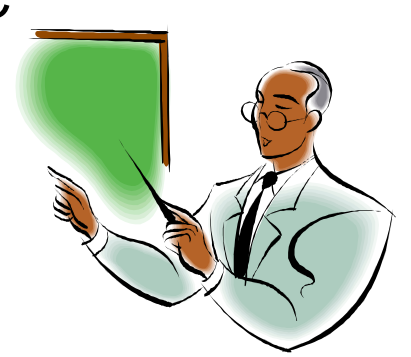

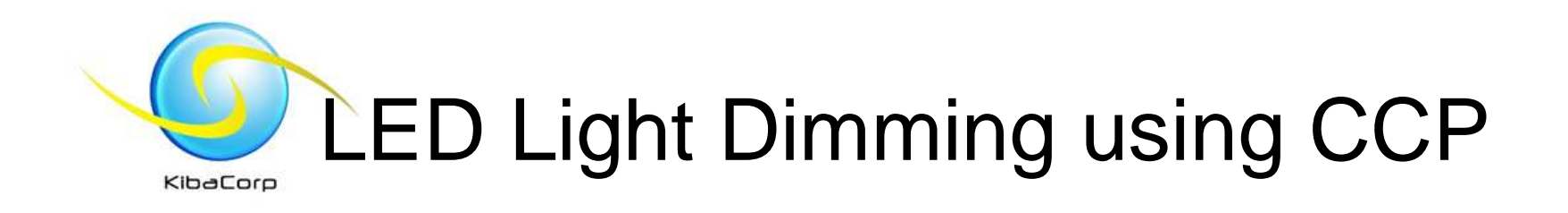

- $\bullet$  Use a digital peripheral within the PIC24F to pulse width modulate +3.3V to 0 V DC to LED thereby controlling its brightness
- Similar hardware hook up to earlier experiments
- We will use software to change functionality of pin 1 of expansion Bus

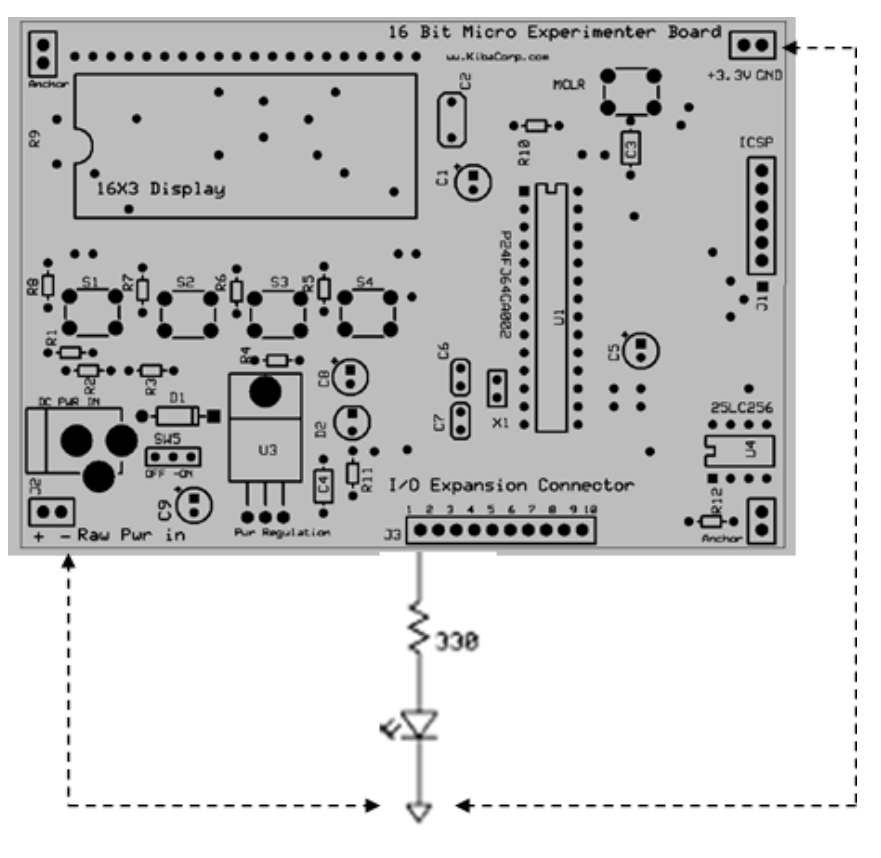

**Alternative Ground Connections** 

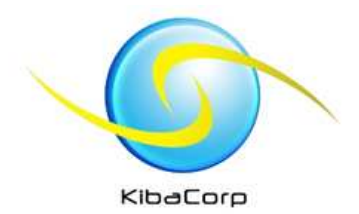

### Many possible configurations for PIN 1?

- • Pin 1 can have many configurations
- Normal PIC24F Chip level Pin •assignments
	- Analog:
		- AN14 analog ADC input channel 14
		- Comparator input (C1IN)
	- •**Digital** 
		- SDA2 (I2C data in)
		- CN16 –change detect 16
		- Simple Digital Port I/O Port B pin  $2$  (RB $2$ )
- • Peripheral programmable Assigned using RP2
- **Redirect** in/**out** of any other on –chip digital peripherals (UART,SPI, **CCP**) to this pin
- **We are interested in using RP2 as a CCP OC digital PWM function**

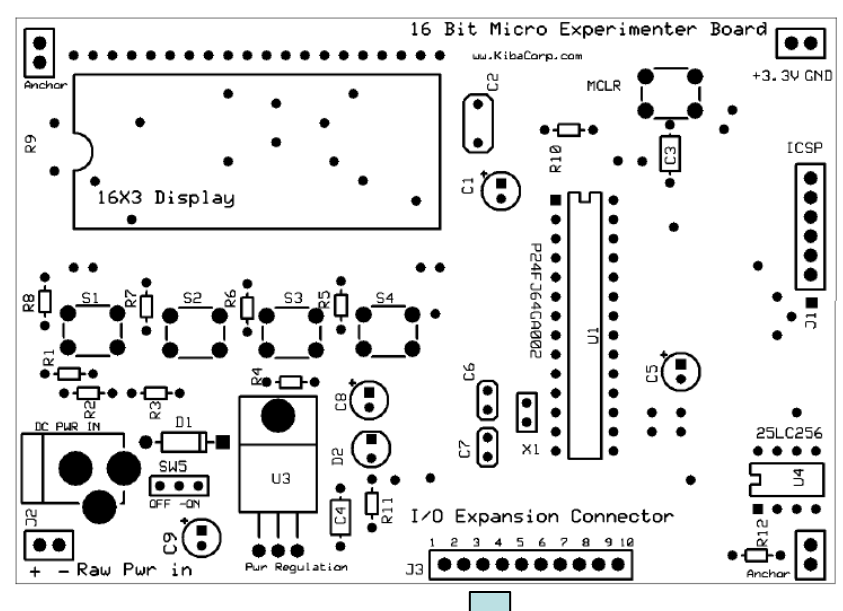

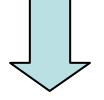

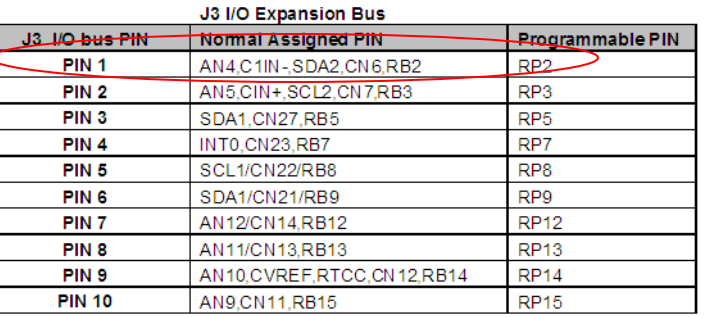

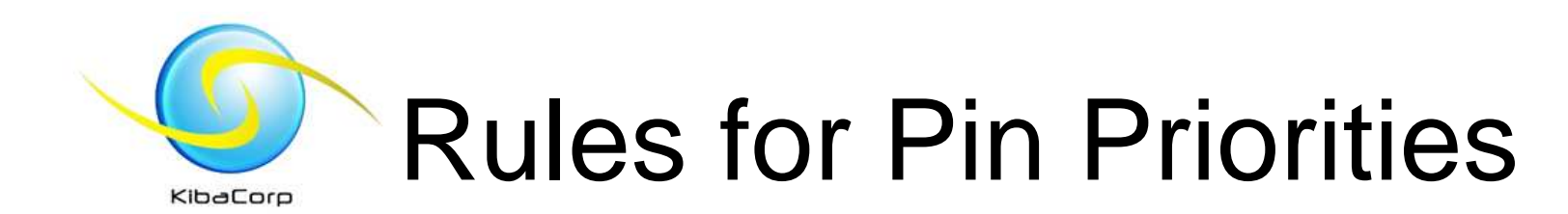

- $\bullet$  Both analog and PPS are high priority but require a SW configuration
	- We will examine how this is done configuring RP2 PIN 1 of Exp 16 Expansion I/O bus as a CCP OC PWM output
- • Next priority is fixed digital peripherals—again they need to be SW configured
- Digital I/O is enabled during  $\bullet$ power up –but is configured as input
- **Peripheral priorities:**
- **Analog Functions**  $1.$
- **PPS Outputs**  $2.$
- **PPS Inputs**  $3.$
- **Fixed Digital** 4. **Peripheral Outputs**
- **Fixed Digital**  $5.$ **Peripheral Inputs**
- ANx, Vref+/-**UART TX, SDO, OC UART RX, SDI, IC** I<sup>2</sup>C™, CN, I/O Ports 1<sup>2</sup>C, CN, I/O Ports

### Uses of Capture Compare Peripheral (CCP)

• Multiple Capabilities

KibaCorp

- –Non-software intensive
- – Capture and Input Compare (IC)
	- Measure the period of an external square wave with or without averaging
	- Measuring Pulse width of external signals
- – Output Compare (OC)
	- Can generate PWM and other specific modulation formats

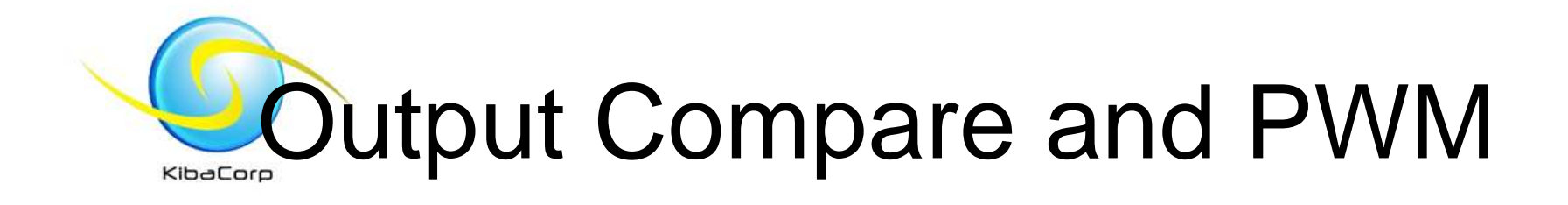

- PIC24F64GA002 has 5 CCP peripherals
- Timer 2 or Timer 3 as time base
- 16 Bit Compare
- We will configure CCP1 OC1 for PWM generation

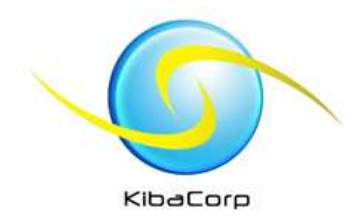

### Uses of PWM

- Can generate controls for motors
- Can generate through addition of a LOW PASS Filter analog signals
- Can generate tones with a buzzer
- Can work in light dimming

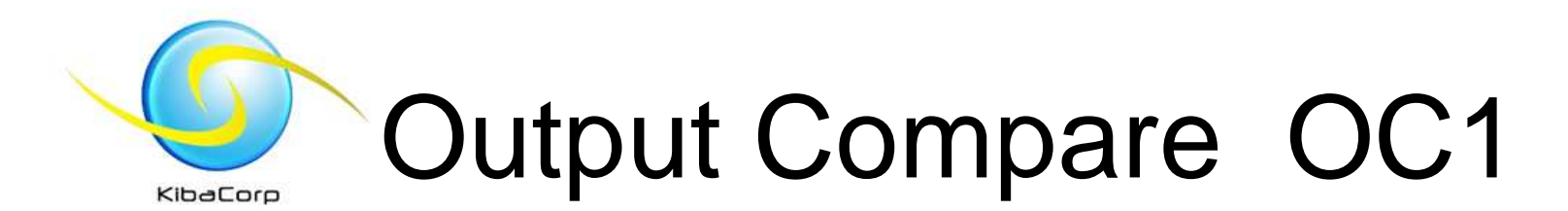

#### **OC1RS sets Pulse Width**

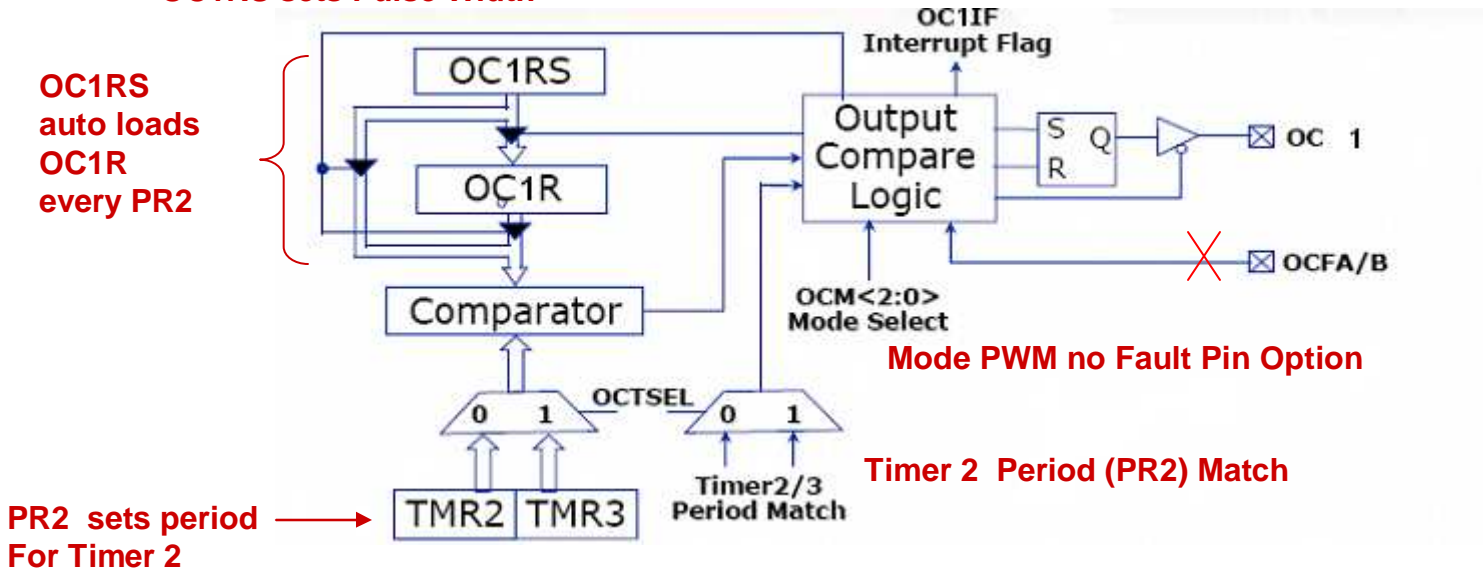

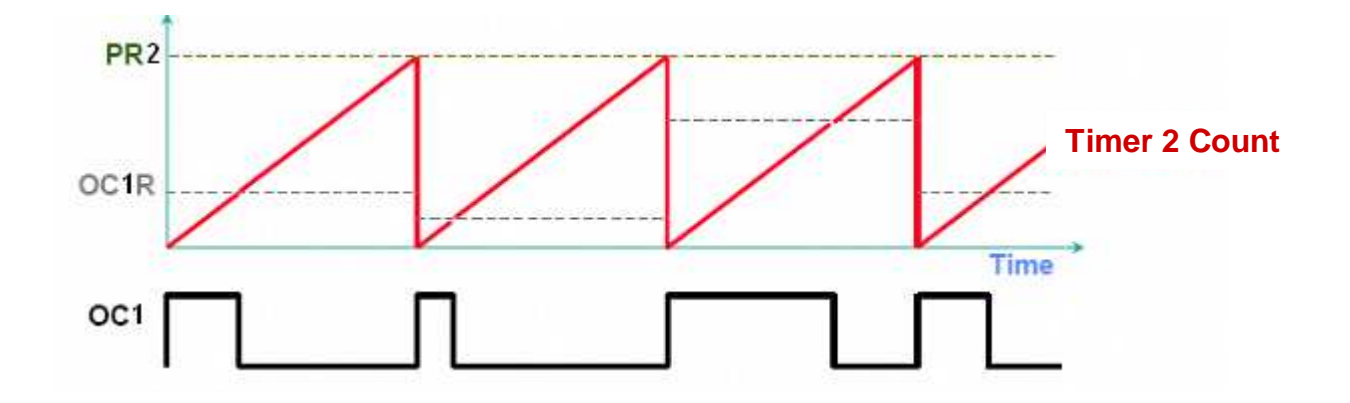

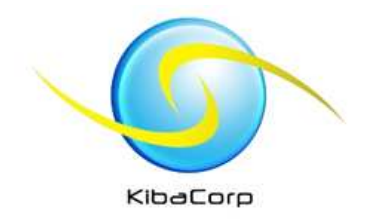

## OC 1 PWM Output

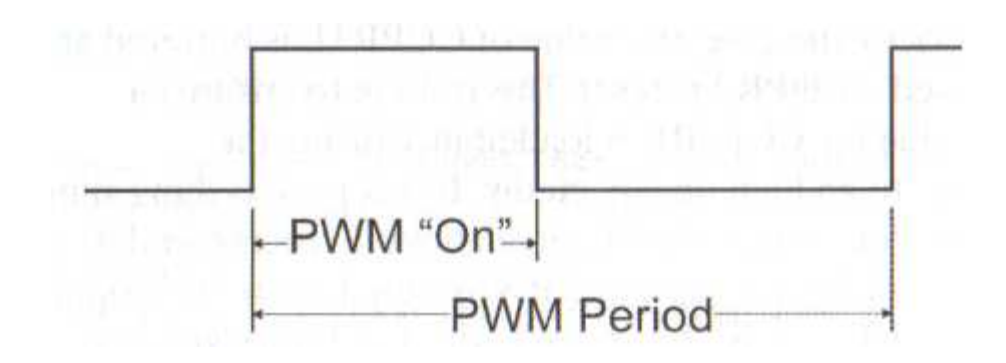

### **Duty Cycle = (PWM "On" time) / PWM period**

**If PWM waveform swings between +3.3 to 0 Volts then the Duty Cycle determines the average DC delivered to a load**

**--so we can control DC voltage to LED thereby controlling its brightness!**

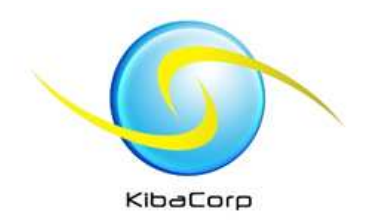

## Peripheral Pin select

- With smaller Chip packages ( with a large number of internal peripherals) not all the internal peripherals can be assigned to pins on the package
- Peripheral Pin Select of PPS is pin multiplexing that allows the user to select the pin out of digital functions
- Allows optimal usage of on-chip peripherals
- Allows pin redefinition via software

**CCP 1 OC1 output will need to be mapped to Pin 1 I/O Exp Bus using PPS**

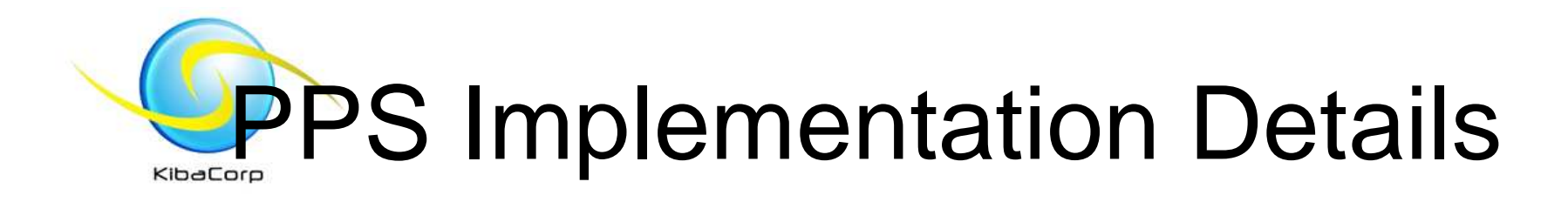

- Any function can remap to any RP pın
	- Multiple functions on one pin is supported
- Inputs vs. Outputs
	- $-$  lnputs assign a pin to a specific peripheral
	- Outputs assign a peripheral to a specific pin
- Pinout is set in software
	- Allows on-the-fly configuration or oneshot configuration

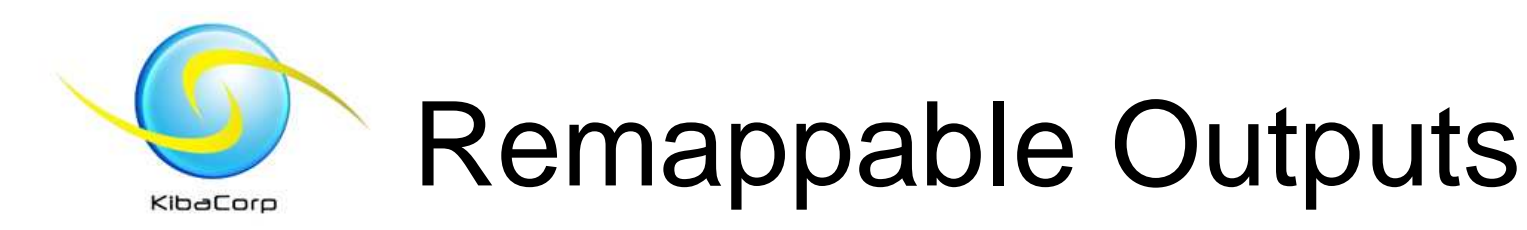

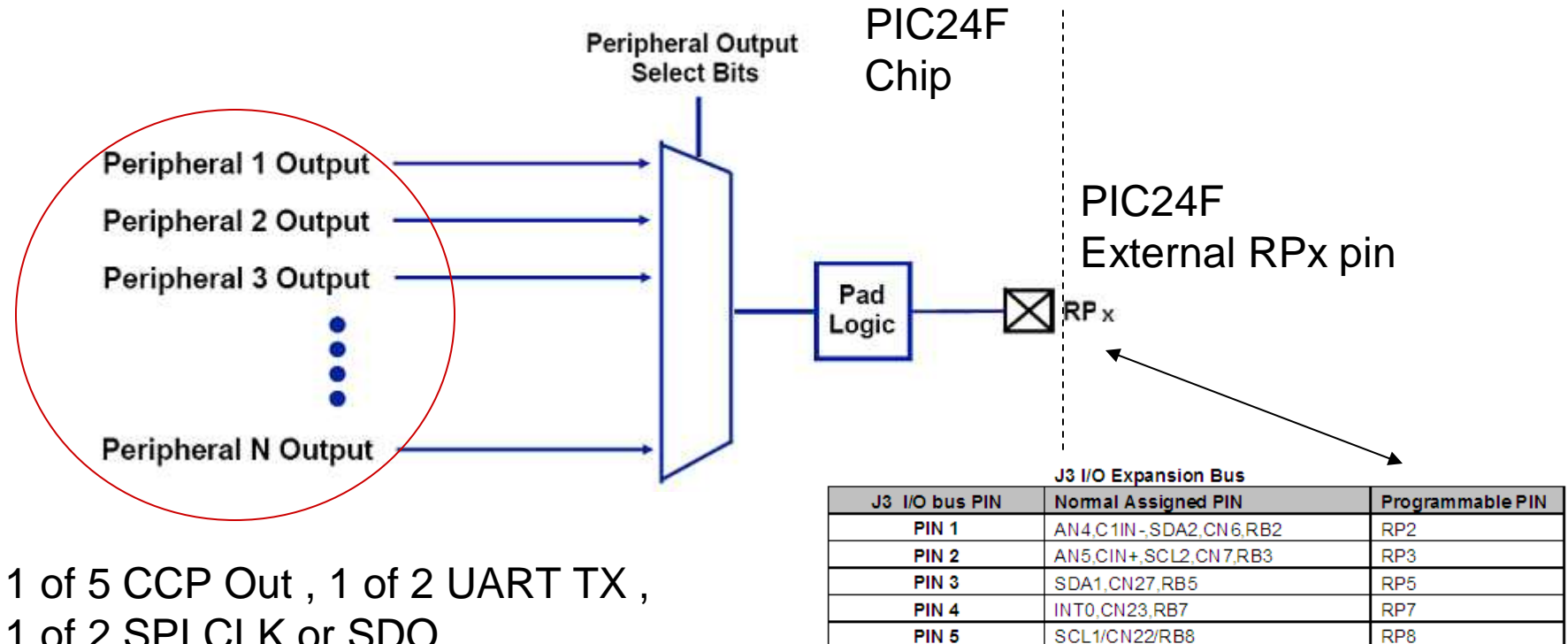

PIN<sub>6</sub>

PIN<sub>7</sub>

PIN<sub>8</sub>

PIN<sub>9</sub>

**PIN 10** 

1 of 2 SPI CLK or SDO,

1 of 2 Comparator Out

16 bit Exp Expansion Bus

RP9

**RP12** 

**RP13** 

**RP14** 

**RP15** 

SDA1/CN21/RB9

AN12/CN14.RB12

AN11/CN13,RB13

AN9, CN11, RB15

AN10, CVREF, RTCC, CN12, RB14

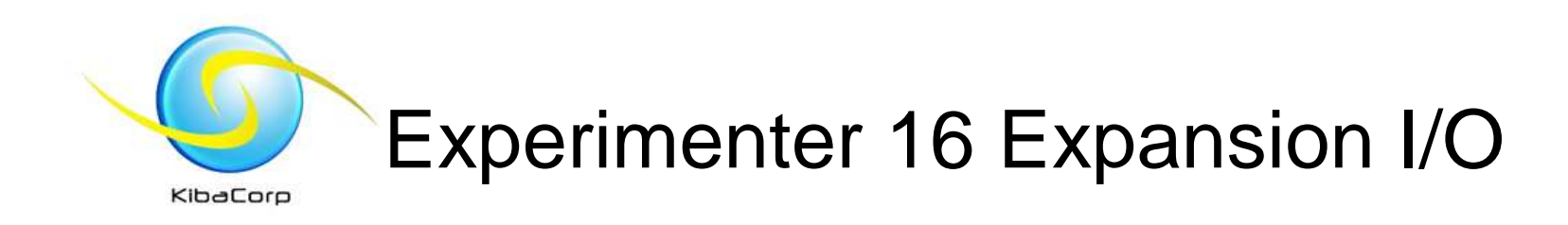

- Each of the 10 pins has both fixed and programmable functionality
- RPx indicates the PPS designator for the Pin

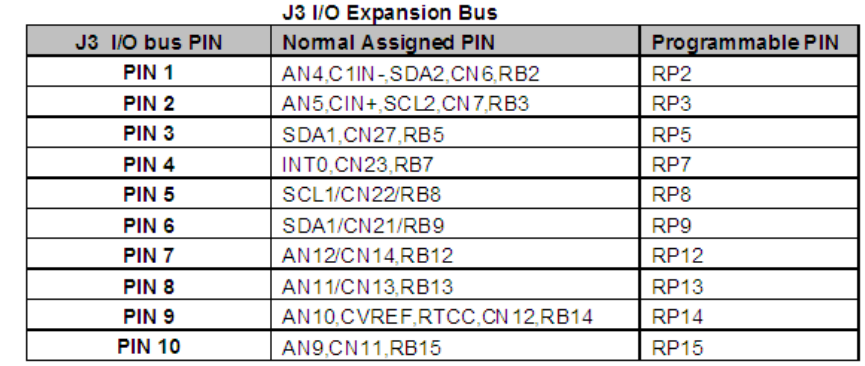

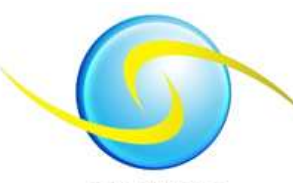

### Remappable Peripheral Outputs

#### **Kihaforo**

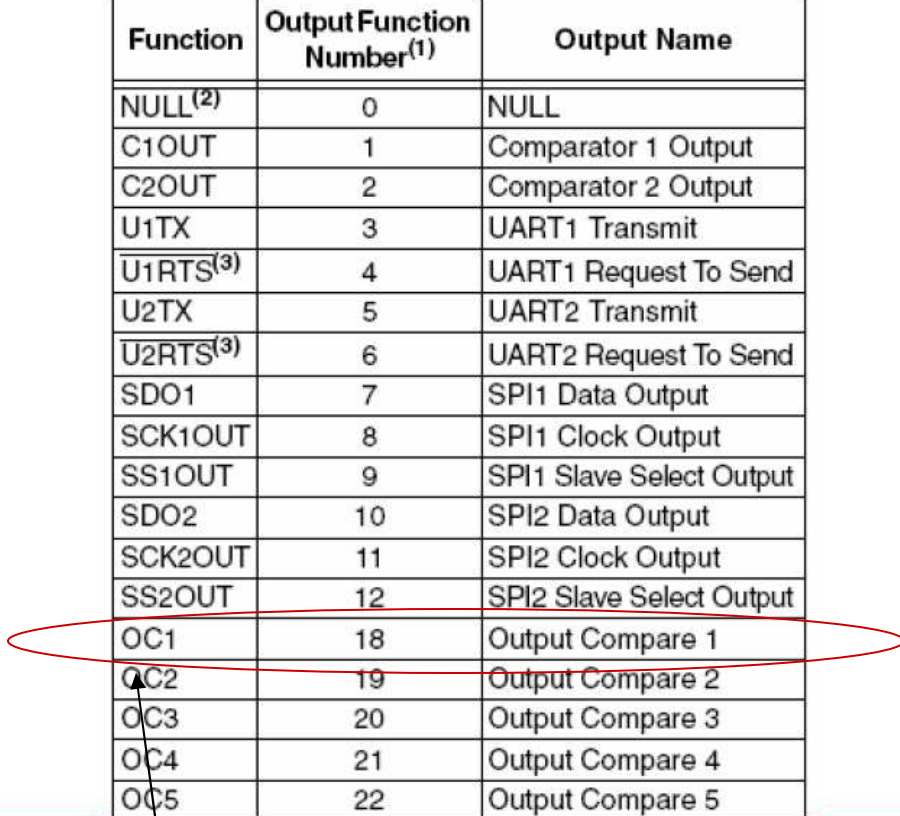

**This is the peripheral we select for our experiment Output function # 18**

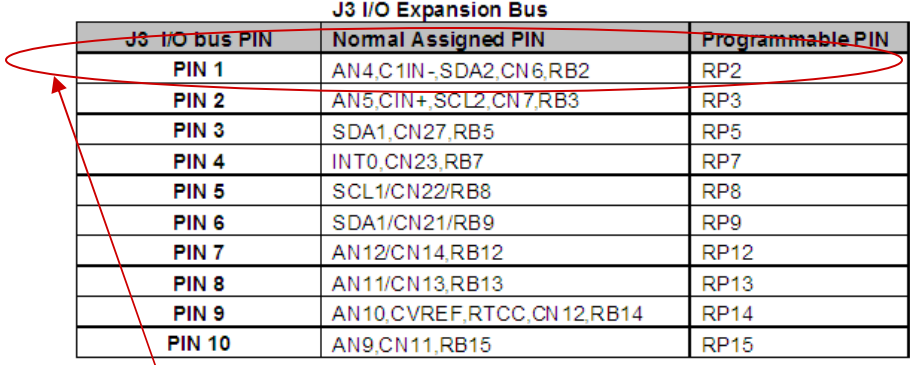

### **This is the pin that We want to map it to OC1 of using RP2**

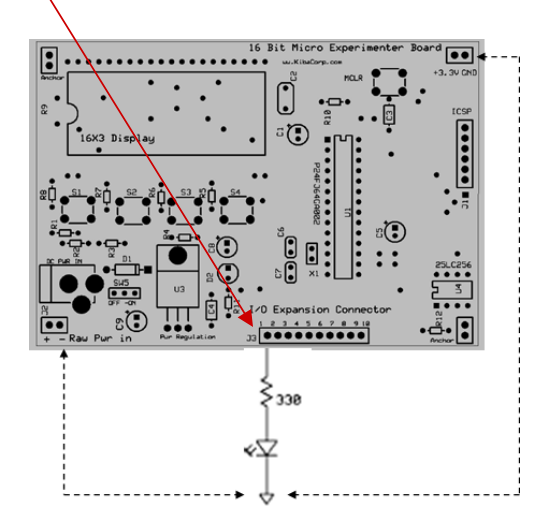

**Alternative Ground Connections** 

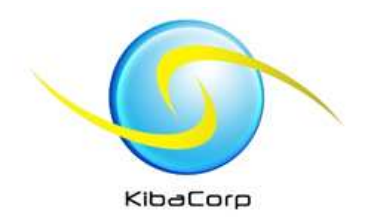

### Making it Happen

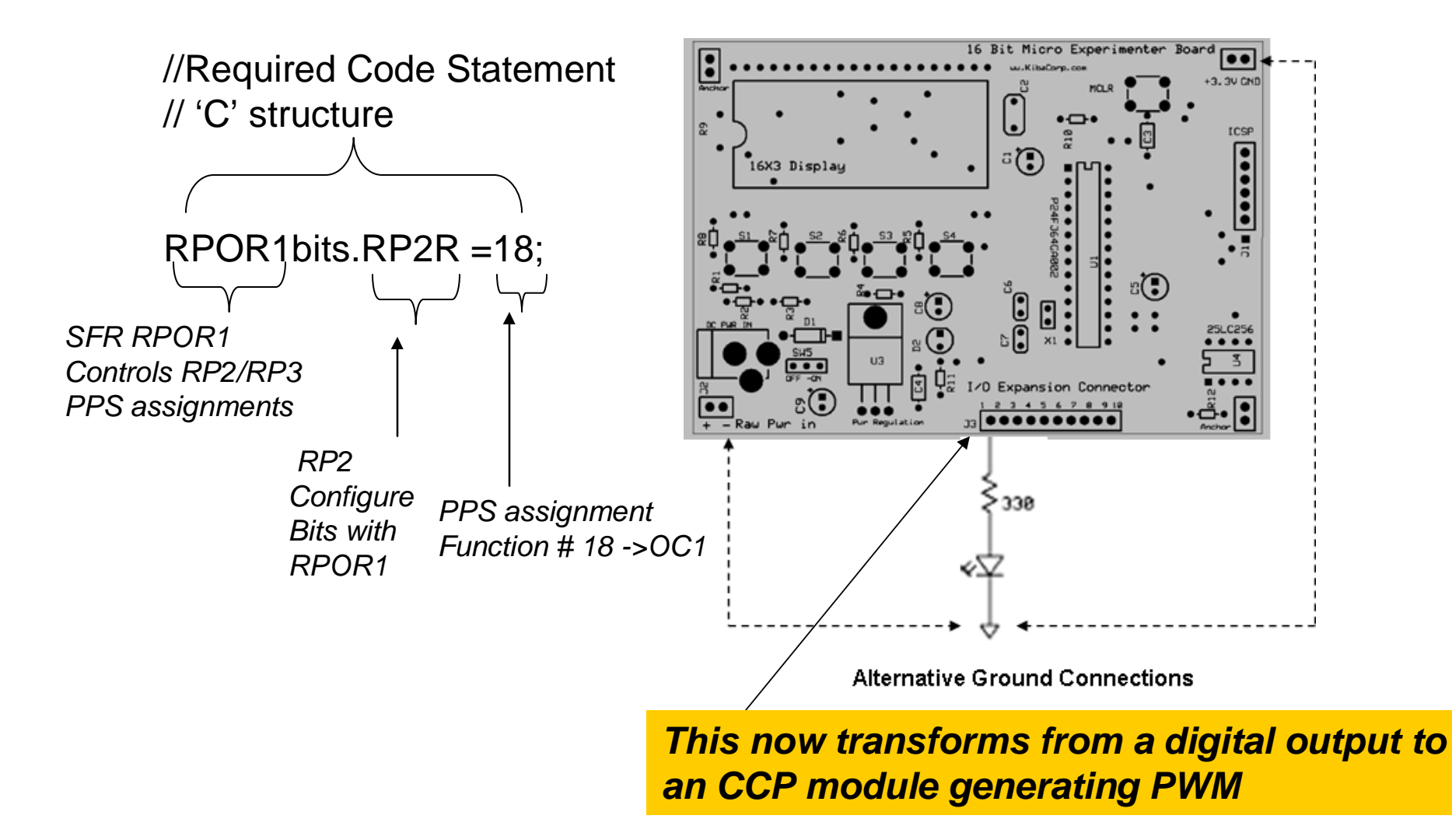

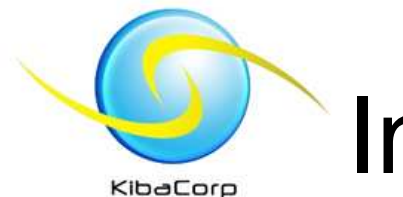

## Initializing a PPS Application

- • Initialize the pin out by mapping pins to desired peripheral input/output functions
	- –Unlock
	- Map RPx pins -> Peripheral Input Functions
	- Map RPx pins -> peripheral Output Functions
	- Lock the RPx SFR(s) using 'lock sequence
- Configure peripherals later in your code before use.•

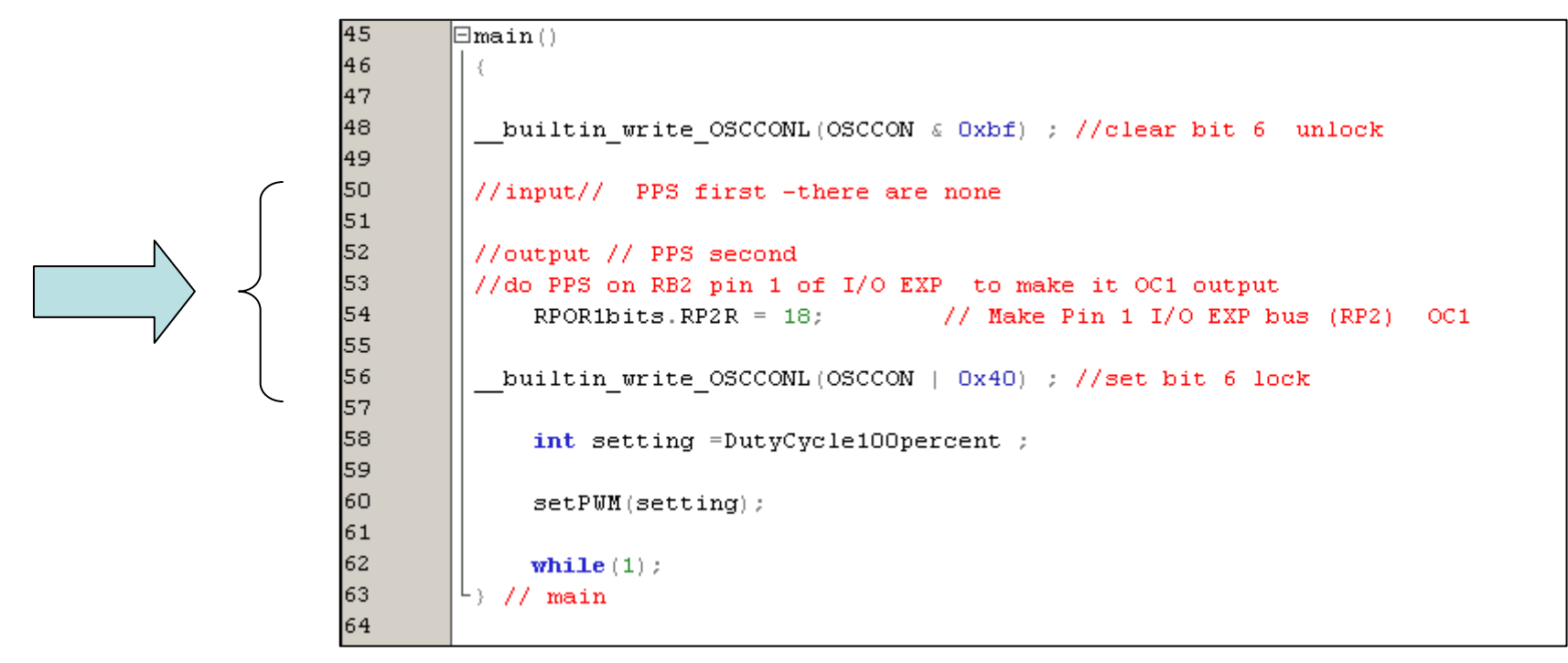

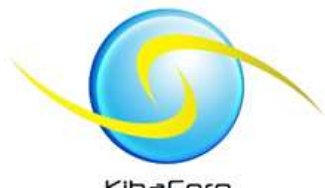

### CCP Code

KibaCorp

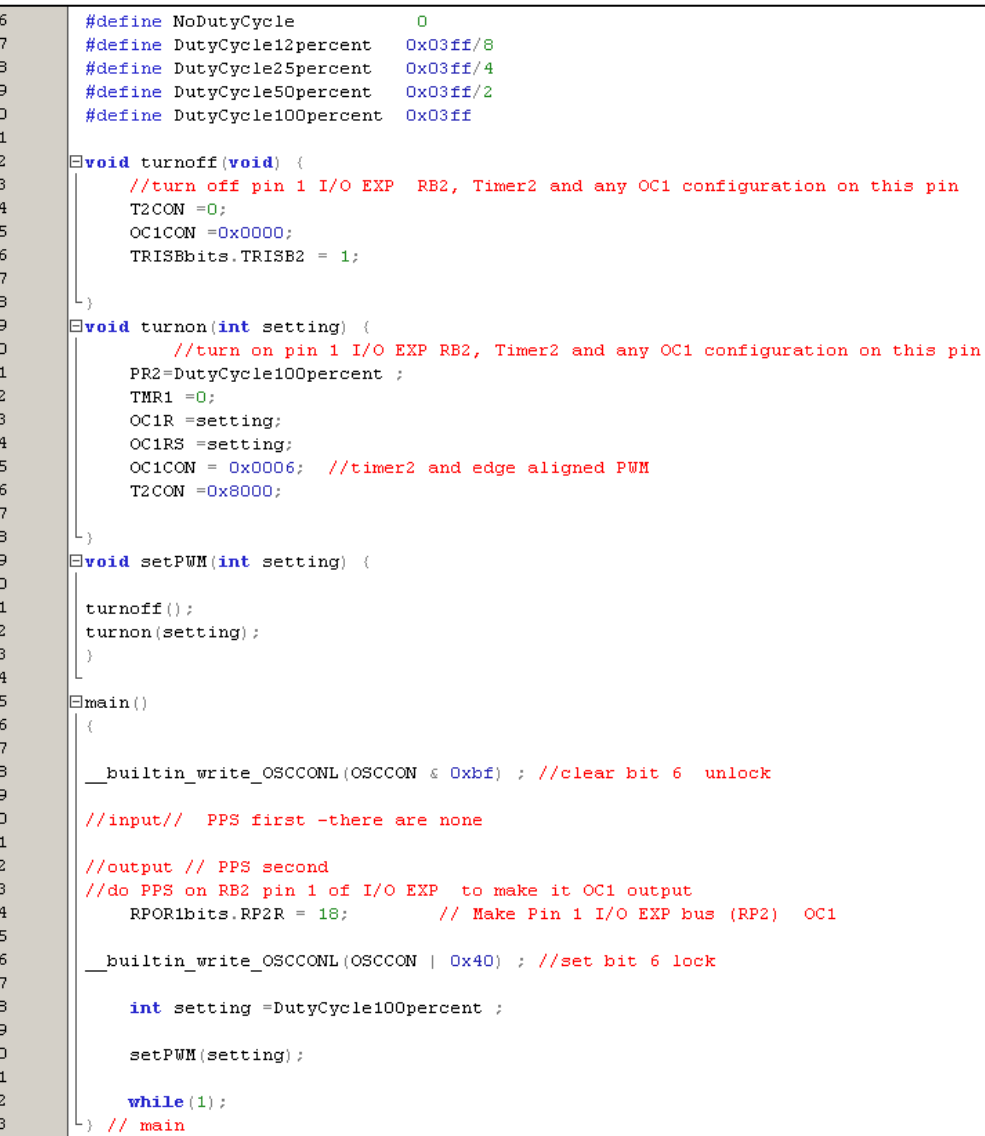

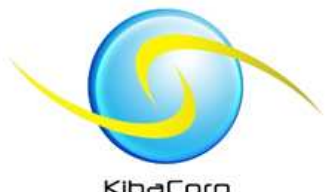

# CCP Experiment

- KibaCorp
- • Map red led to output compare 1 to perform PWM on led thereby controlling its brightness
- •Open Loop.mcp
- Examine source
- $\bullet$ What is the RPX pin are we configuring?
- $\bullet$  Where does the PPS occur?
	- Note lock and unlock sequences
- What is the initial duty cycle of the PWM? $\bullet$ 
	- Compare PR2 with OC2RS
- •Select Debug to PICKIT2
- Build, download and Run $\bullet$
- $\bullet$ Verify operation
- Change duty cycle, build, download, run and notice effects on LED $\bullet$ 
	- (Brightness should be changing)

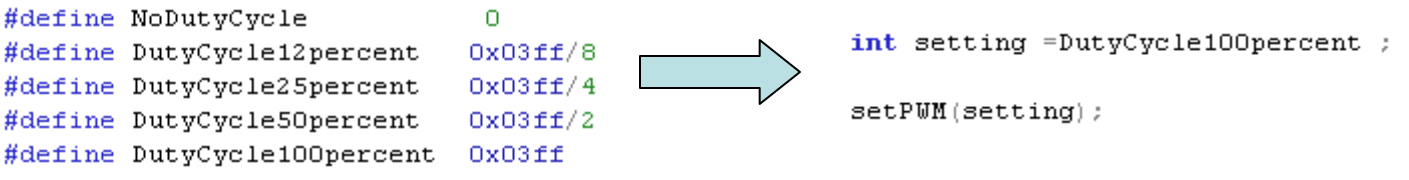

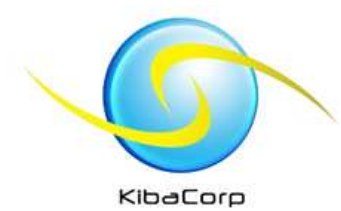

### LED Light Dimming using CCP and ADC

- • Use a digital peripheral within the PIC24F to pulse width modulate +3.3V to 0 V DC to LED thereby controlling its brightness
- Similar hardware hook up to  $\bullet$ earlier experiments but we are now adding a 10K pot as shown
- We will use Pin 1 as a OC1 for •PWM of LED and Use Pin 10 as a analog input to control duty cycle of PWM thought POT setting
- As you move wiper CW or CCW •ADC readings will be placed in OC1 OC1RS to control pulse width. Reading should be controlled between 0-0x3ff or 0 to 100% duty cycle

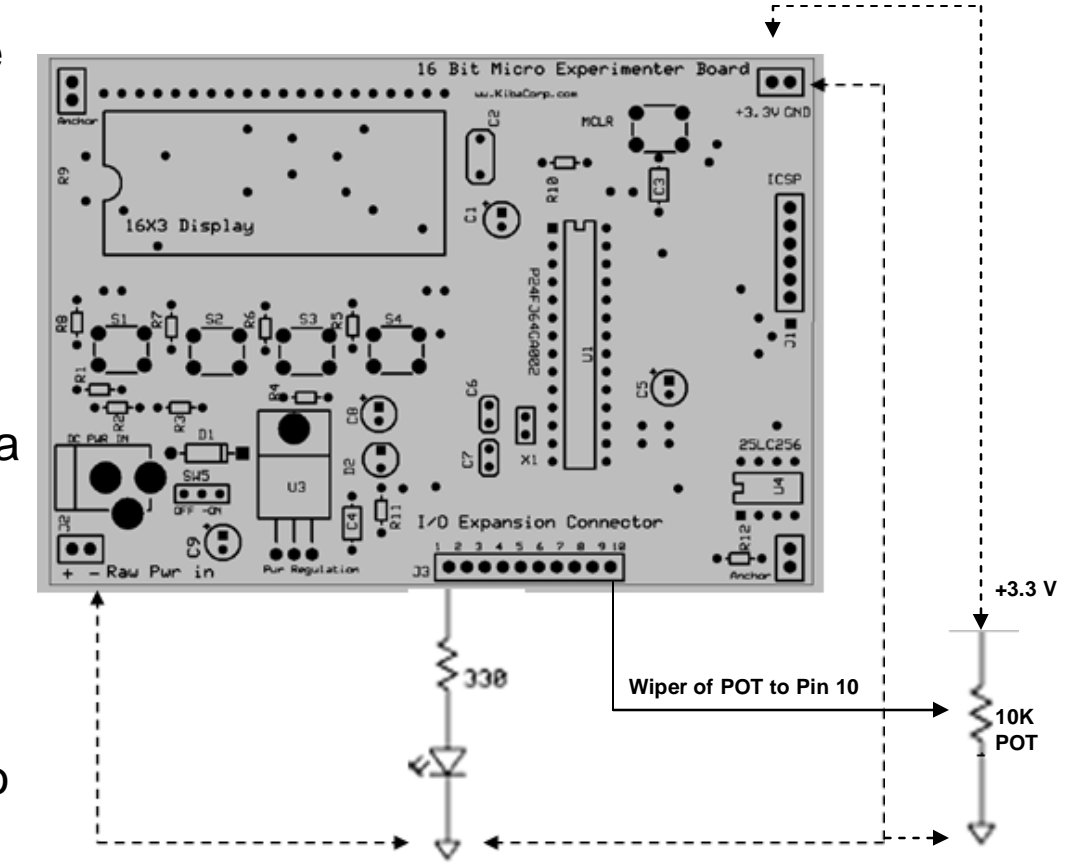

**Alternative Ground Connections** 

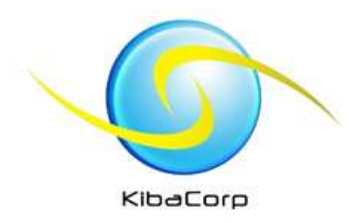

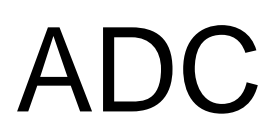

- The PIC24 Analog to Digital Converter (ADC) is a 10 bit converter that has up to 11 input channels and performs conversion up to 500K per sec.
- With the Experimenter 5 of these 11 channels are a*vailable* to as ADC<br>inpute with the UO inputs with the I/O Expansion Bus.
- **They are I/O expansion pins 1, 7, 8, 9, and 10**.

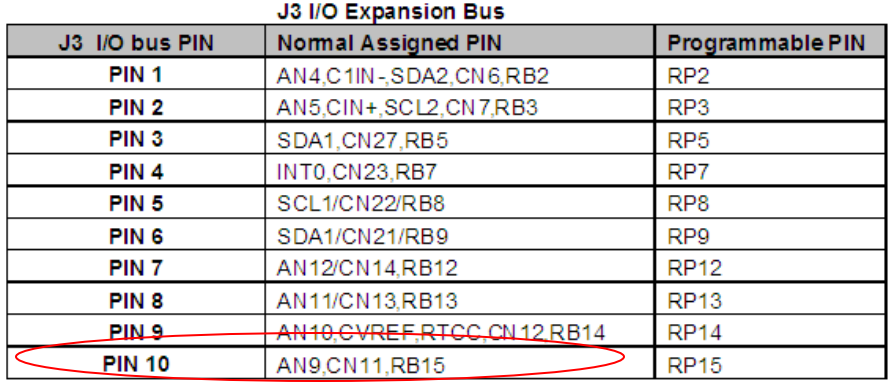

**We will be configure pin 10 to be analog input 9 of ADCWe will leave PIN 1 as an OC1**

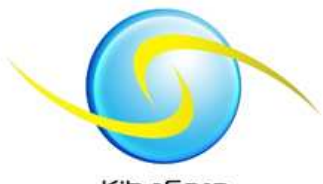

# KibaCorp ADC Library

- KibaCorp
- •An ADCDEMO program using the ADC library is made available
- • Using our ADC library we are able to make any of these pins act as an ADC input and perform an ADC conversion.
- $\bullet$  The conversion automatically converts voltage signal at the input of the pin between 0 volts to +3.3 Volts to a binary ten bit value 0 to 1023 representing that voltage
- The ADC library functions that are used are:
- $\bullet$ **InitADC (IOpin)** – initializes the designated Expansion bus pin for ADC<br>Consertion as an input observel. The are only five pessible pin available for operation as an input channel. The are only five possible pin available for this use on the I/O expansion and they designed in the code as :
	- **pin1, pin7, pin8, pin9, pin10** (make sure to use exact syntax for pin shown –here). This function must be called first before any ADC library function. Only one pin can be designated as an input at a time.
- • **ReadADC (IOpin) -** this function performs an ADC conversion on the input voltage present on the pin (see pin designations shown above) and returns an integer value from 0 to 1023 representing the measured voltage.

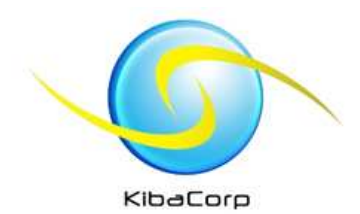

### CCP with ADC

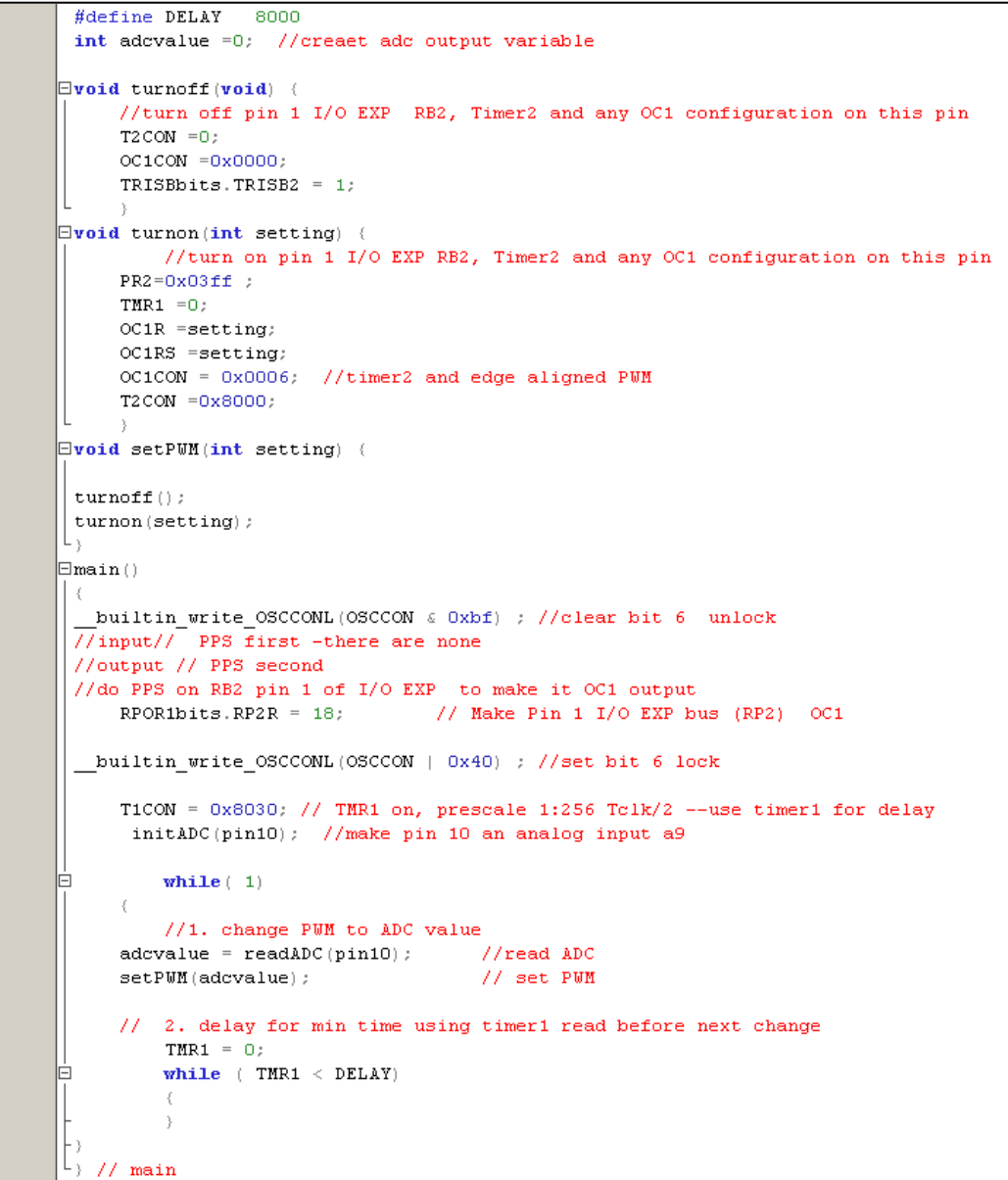

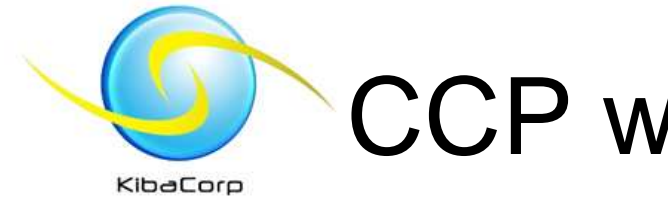

## CCP with ADC Experiment

- Hook up hardware as shown in earlier slide
- •Open Loop.mcp
- Examine source –examine where ADC value is used to change PWM setting
- Note that Timer 1 is used as a delay
- Select Debug to PICKIT 2
- Build, download and Run
- Verify operation -Change POT set CW and CCW and note instantaneous LED brightness change